# VMware Identity Manager 3.3.7 发行说明

VMware Workspace ONE Access 3.3 VMware Identity Manager 3.3.7 VMware Identity Manager (Windows) Connector 3.3.7

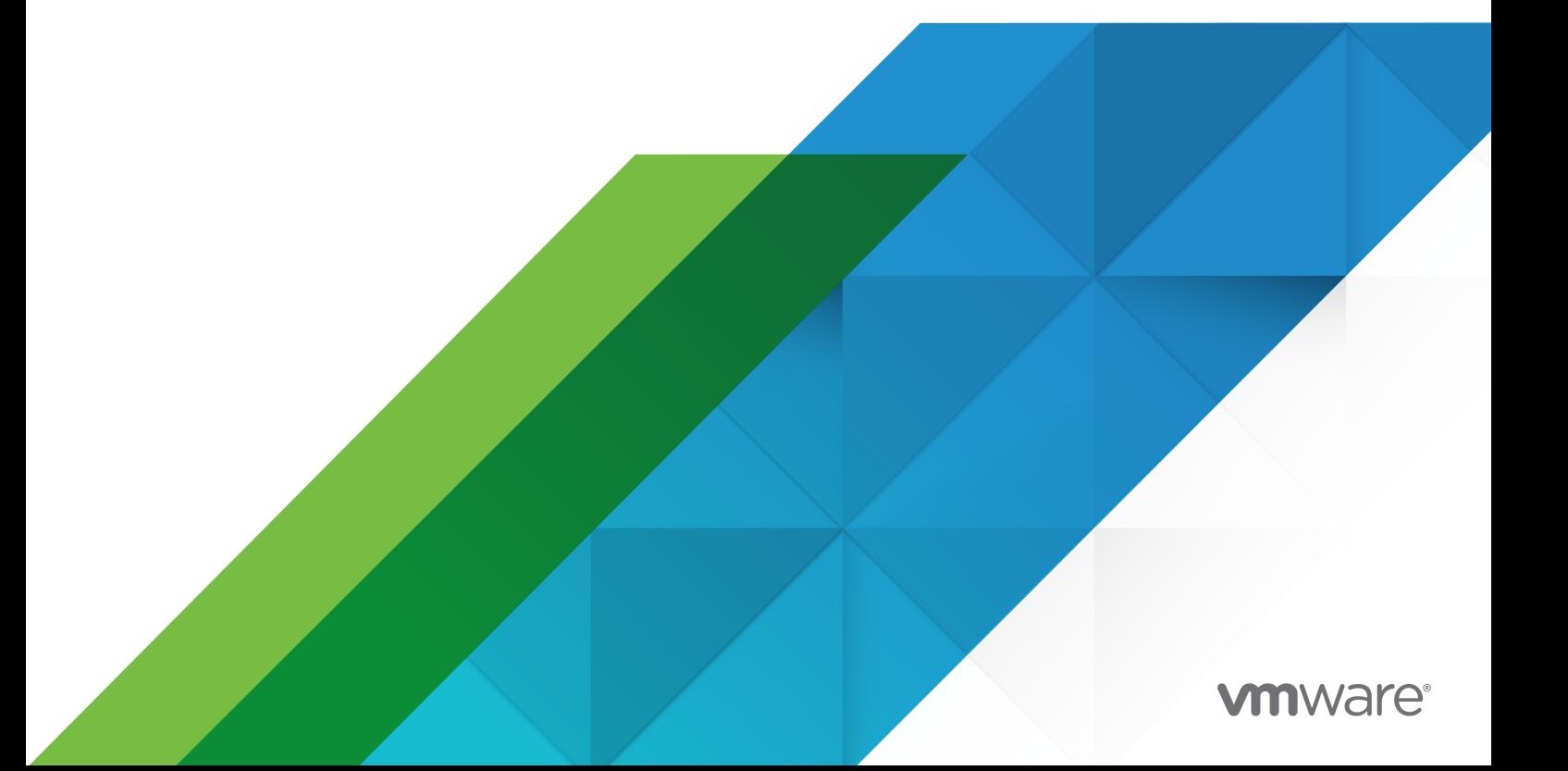

您可以从 VMware 网站下载最新的技术文档:

<https://docs.vmware.com/cn/>。

**VMware, Inc.** 3401 Hillview Ave. Palo Alto, CA 94304 www.vmware.com

威睿信息技术(中国)有 限公司 北京办公室 北京市 朝阳区新源南路 8 号 启皓北京东塔 8 层 801 www.vmware.com/cn

上海办公室 上海市 淮海中路 333 号 瑞安大厦 804-809 室 www.vmware.com/cn

广州办公室 广州市 天河路 385 号 太古汇一座 3502 室 www.vmware.com/cn

版权所有 <sup>©</sup> 2023 VMware, Inc. 保留所有权利。 [版权和商标信息](https://docs.vmware.com/copyright-trademark.html)

## 目录

- **1** [简介](#page-3-0) 4
- **2** [准备工作](#page-4-0) 5 [兼容性](#page-4-0) 5 [安装和升级](#page-5-0) 6
- **3** [已解决的问题](#page-7-0) 8
- **4** [已知问题](#page-8-0) 9
- **5** [文档](#page-9-0) 10
- **6** [国际化](#page-10-0) 11

# <span id="page-3-0"></span>简介 1

VMware Identity Manager 3.3.7 | 2023 年 1 月 26 日 | 内部版本 21173100 VMware Identity Manager (Windows) Connector 3.3.7 | 2023 年1月 26 日 | 内部版本 VMware Identity Manager Connector 3.3.7.0 Installer.exe

VMware Identity Manager 3.3.7 是一个次要版本,该版本包含开源软件和第三方依赖项的更新。

VMware Identity Manager 3.3.7 修复了 [VMSA-2022-0032](https://www.vmware.com/security/advisories/VMSA-2022-0032.html)。

<span id="page-4-0"></span>准备工作 2

### 本章讨论了以下主题:

- <sup>n</sup> 兼容性
- <sup>n</sup> [安装和升级](#page-5-0)

兼容性

#### **VMware vCenter**™ 和 **VMware ESXi**™ 的兼容性

VMware Workspace ONE Access 设备支持以下版本的 vSphere 和 ESXi。

■ 7.0、6.7 和 6.5

#### 支持的 **Windows Server**

- **No. 3** Windows Server 2012 R2
- **Number 1988**
- **Number** Windows Server 2019

#### 支持的 **Web** 浏览器

- Mozilla Firefox, 最新版本
- Google Chrome, 最新版本
- Safari, 最新版本
- Microsoft Edge, 最新版本

#### 支持的数据库

- Postgres 9.6.21
- Microsoft SQL Server 2014、2016、2017 和 2019

重要说明 必须使用 Microsoft SQL 修补程序来更新 Microsoft SQL Server 2014,以便支持 TLS 1.2。

#### 支持的目录服务器

■ Windows Server 2012 R2、2016 和 2019 上的 Active Directory

- <span id="page-5-0"></span>■ OpenLDAP - 2.4
- Oracle LDAP Directory Server Enterprise Edition 11g 版本 1 (11.1.1.7.0)
- **BM Tivoli Directory Server 6.3.1**

#### 兼容性列表

VMware [产品互操作性列表](https://interopmatrix.vmware.com/Interoperability)提供了有关 VMware 产品和组件(如 VMware vCenter Server 和 Horizon 7)的当前版本和以前版本的兼容性的详细信息。

## 安装和升级

#### 默认部署配置

可以在部署时根据需求选择不同的 CPU 和内存大小选项

- 100 GB 硬盘
- 8 GB RAM
- $\Box$  4 个 vCPU
- 超小型: 4个 CPU/8 GB 内存
- 小型:6个 CPU/10 GB 内存
- 中型: 8 个 CPU/16 GB 内存
- 大型: 10 个 CPU/16 GB 内存
- 超大型: 12 个 CPU/32 GB 内存
- 超特大型: 14个 CPU/48 GB 内存

#### 升级到 **VMware Identity Manager 3.3.7**

支持以下升级途径。

- 您可以从版本 3.3.6 直接升级到 3.3.7。
- 若要从版本 3.3.3、3.3.4 和 3.3.5 进行升级,必须先直接升级到版本 3.3.6,然后再升级到 3.3.7。
- 若要从版本 3.3.2 进行升级,必须先升级到版本 3.3.5,再从 3.3.5 升级到 3.3.6,然后再升级到 3.3.7。

注意:

- 要访问 VMware Identity Manager 控制台中的"设备设置"页面,请确保为您分配了默认租户的"操 作员"角色。
- 要配置 SMTP 设置,您必须以默认租户的操作员用户身份从系统域登录,而不是以管理员租户身份登 录。
	- 非默认租户的租户管理员无权配置 SMTP 设置。
- 将 VMware vRealize Automation 7.5 或 7.6 业务组迁移到 vRealize 版本 8.4

要升级到 VMware Identity Manager 3.3.7,请参阅 [VMware Workspace ONE Access](https://docs.vmware.com/cn/VMware-Workspace-ONE-Access/index.html) 文档中心的《将 VMware Identity Manager 升级到 3.3.7》。在升级过程中, 所有服务都将停止, 因此如果仅配置了一个 连接器,请在计划升级时考虑可能出现的停机。

注意: 在升级到适用于 Linux 的 VMware Identity Manager 3.3.7 时, 如果看到以下错误消息, 并且升级 被中止,请执行以下步骤更新证书。更新证书后,请重新开始升级。

"在升级之前,需要更新租户 <tenantName> 的证书身份验证配置。预更新检查失败,正在中止升级" (Certificate auth configuration update required for tenant <tenantName> prior to upgrade. Preupdate check failed, aborting upgrade)。

- 1 登录到 VMware Identity Manager 控制台。
- 2 导航到身份和访问管理 **>** 设置。
- 3 在连接器页面中,单击工作线程列中的链接
- 4 单击身份验证适配器选项卡,然后单击 **CertificateAuthAdapter**。
- 5 在上载的 **CA** 证书部分中,单击证书旁边的红色 **X** 以将其移除。
- 6 在根 **CA** 证书和中间 **CA** 证书部分中,单击选择文件以重新添加证书。
- 7 单击保存。

#### **VMware Identity Manager Connector 3.3.7 (Windows)** 的升级途径

- <sup>n</sup> 如果您使用 vRealize Suite Lifecycle Manager 安装了适用于 Windows 的 VMware Identity Manager Connector 3.3.1 和 3.3.2, 则无法升级到 3.3.7 版本的连接器。您必须安装 3.3.7 版本的新 连接器。
- 如果您使用 .exe 安装程序安装了适用于 Windows 的 VMware Identity Manager Connector 3.3.2、3.3.3、3.3.4、3.3.5 或 3.3.6,则可以将连接器升级到 3.3.7。

<span id="page-7-0"></span>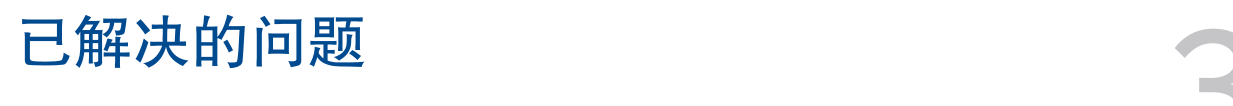

VMware Identity Manager 3.3.7 版本包含以下已解决的问题。

- HW-158908。解决了 API 客户端在 /db/data 中消耗可用磁盘空间的问题
- HW-153940。密码字段的自动完成功能处于关闭状态。此属性会阻止浏览器稍后提示用户保存填充的 值。

<span id="page-8-0"></span>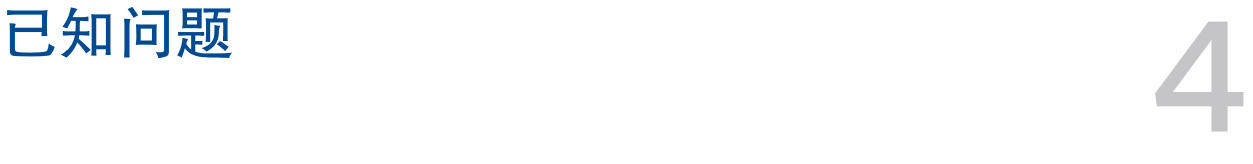

无已知问题。

<span id="page-9-0"></span>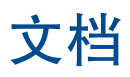

■ 有关 VMware Identity Manager 3.3 文档, 请访问 [VMware Workspace ONE Access](https://docs.vmware.com/cn/VMware-Workspace-ONE-Access/index.html) 文档中心。可 以在 VMware Identity Manager 3.3 下的"安装与架构"部分中找到 3.3.7 升级指南。

<span id="page-10-0"></span>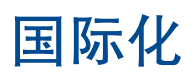

国际化 6

VMware Workspace ONE Access 提供以下语言版本。

- <sup>n</sup> 英语
- <sup>n</sup> 法语
- n 德语
- <sup>n</sup> 西班牙语
- 日语
- <sup>n</sup> 简体中文
- <sup>n</sup> 韩语
- <sup>n</sup> 繁体中文
- <sup>n</sup> 俄语
- <sup>n</sup> 意大利语
- <sup>n</sup> 葡萄牙语(巴西)
- <sup>n</sup> 荷兰语